## Working with view

There are several View windows. In the systém you can define more Views if you like.

#### Basic View Menu

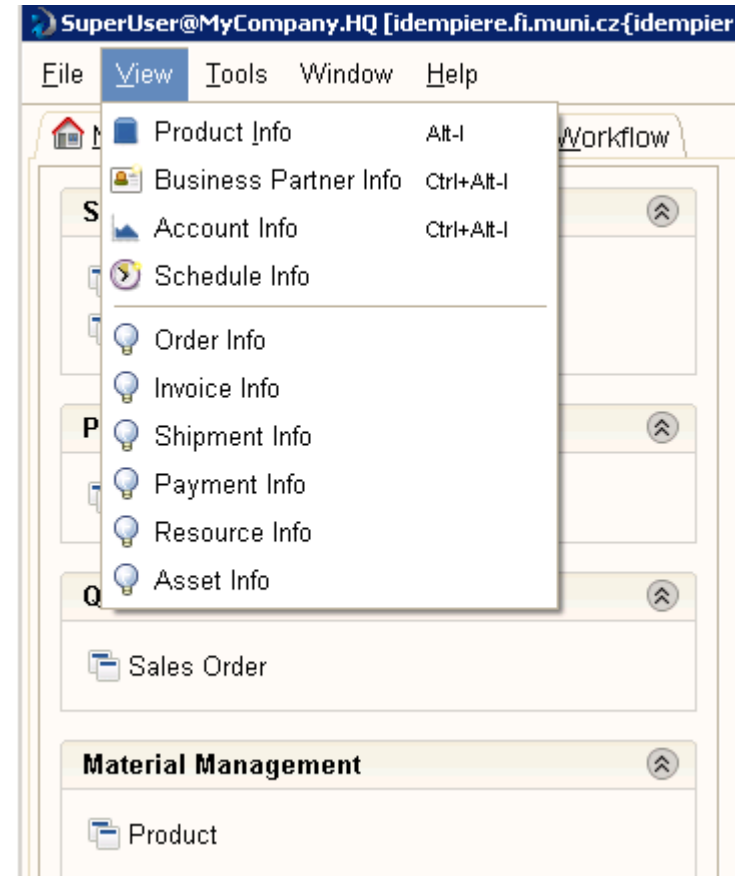

### Product Info

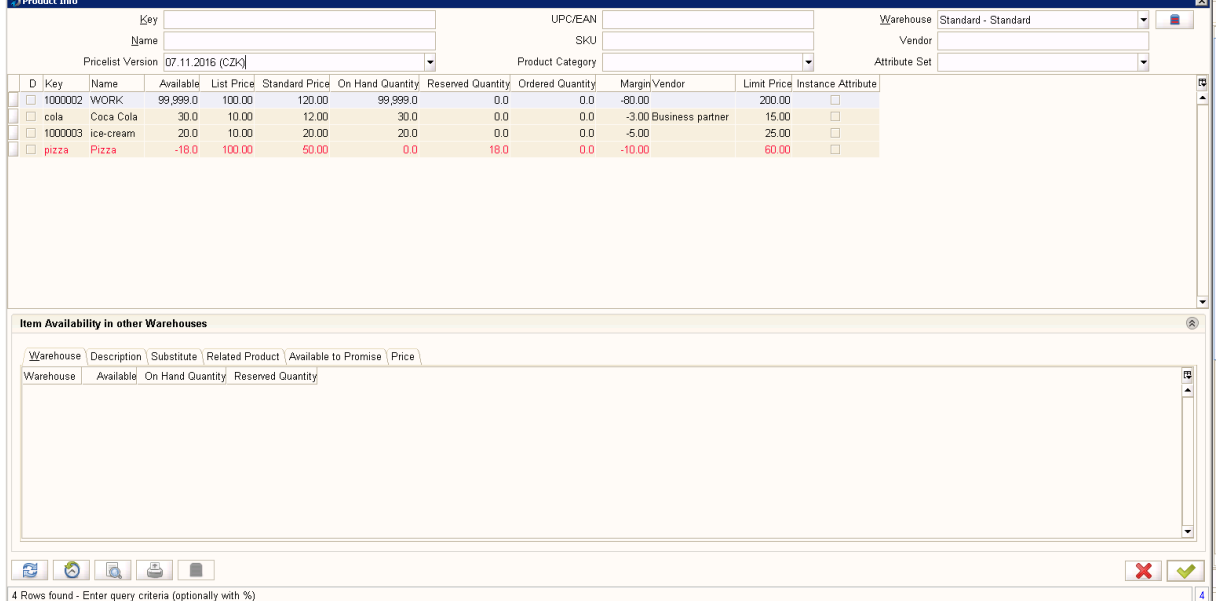

# Working with Business Partner Info

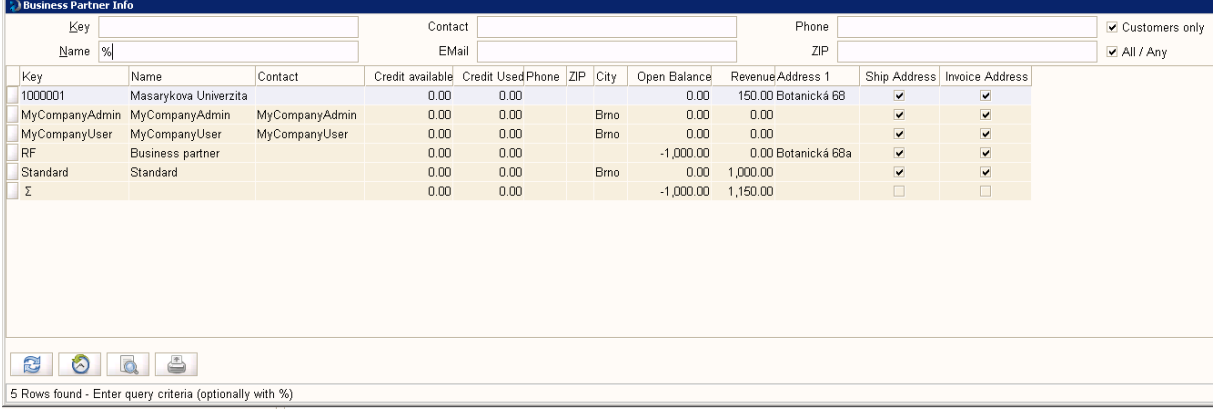

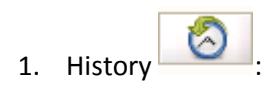

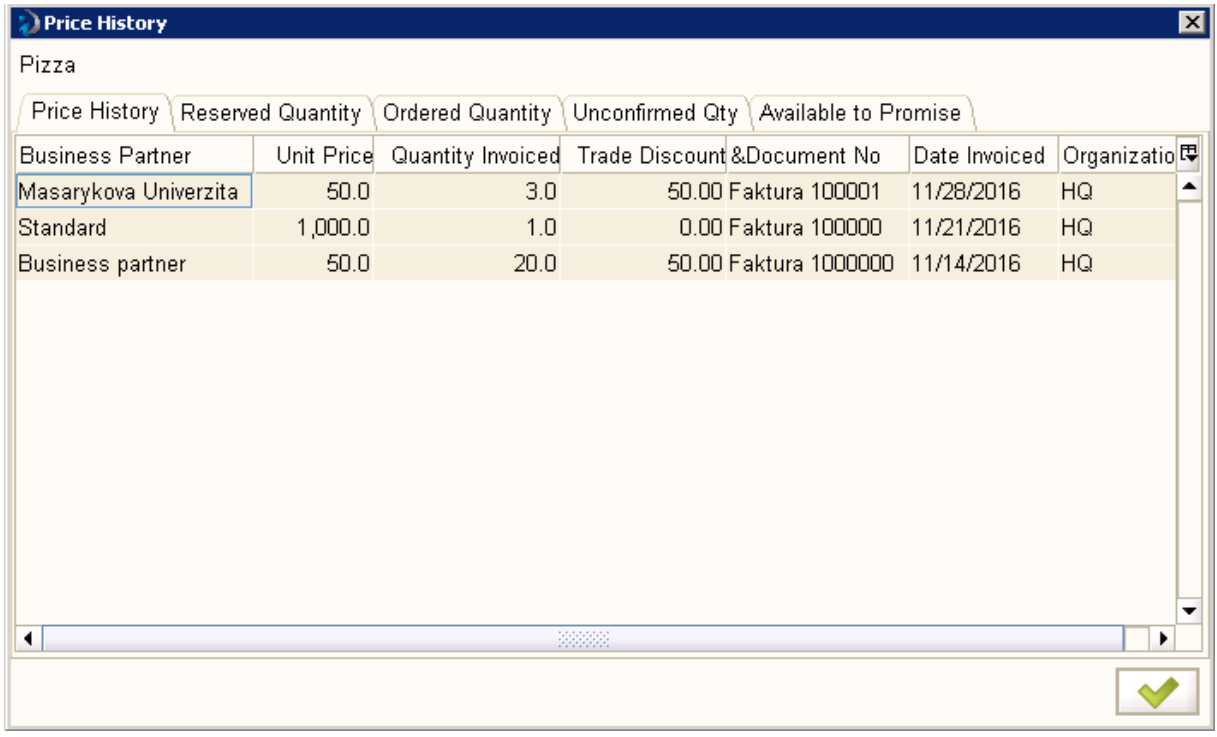

Using Zoom

It opens the basic window of Product

Here we can use Zoom Accross

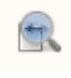

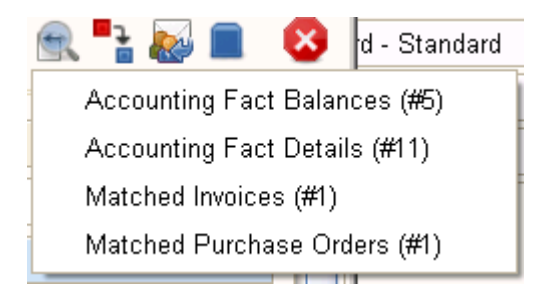

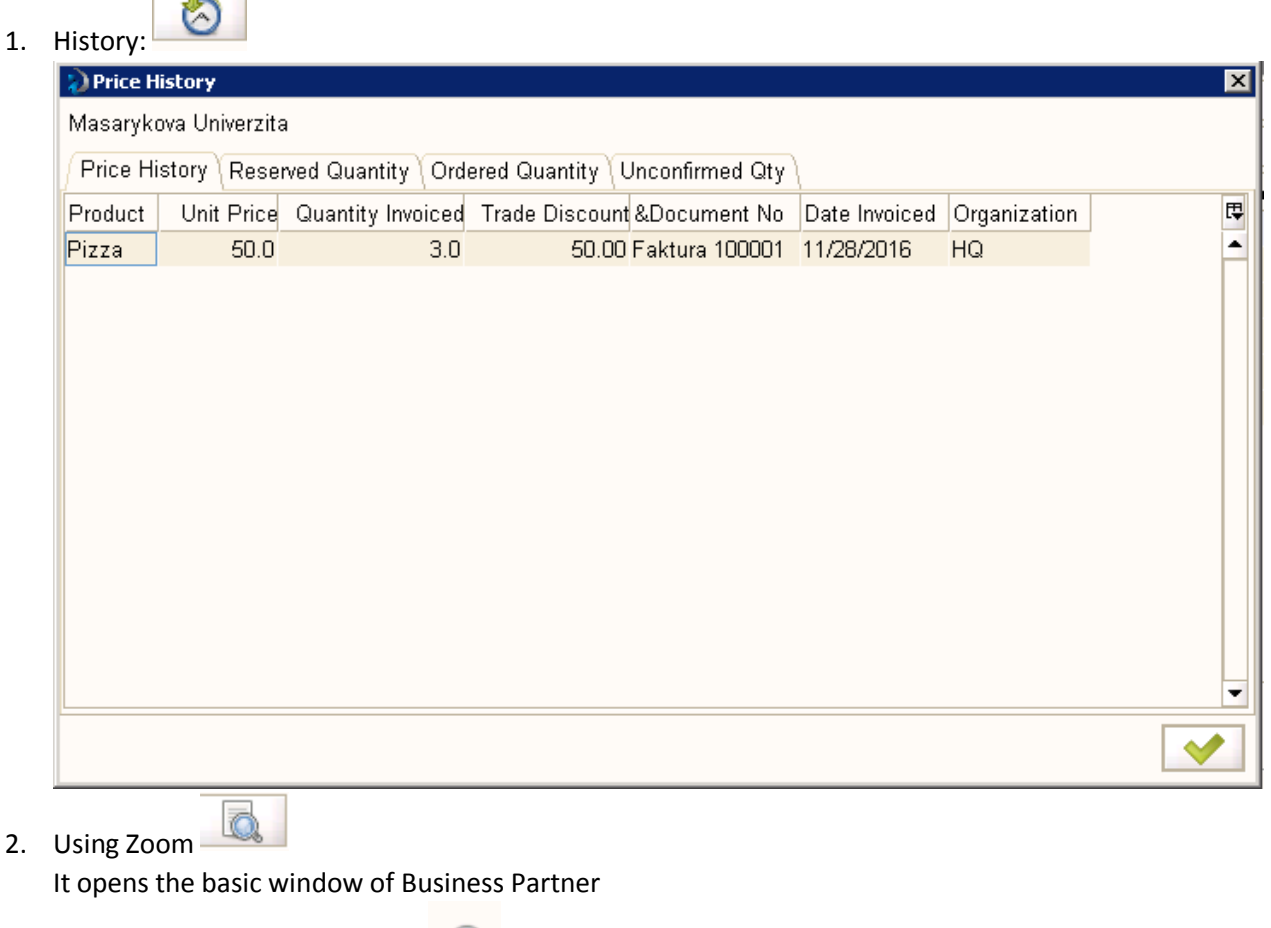

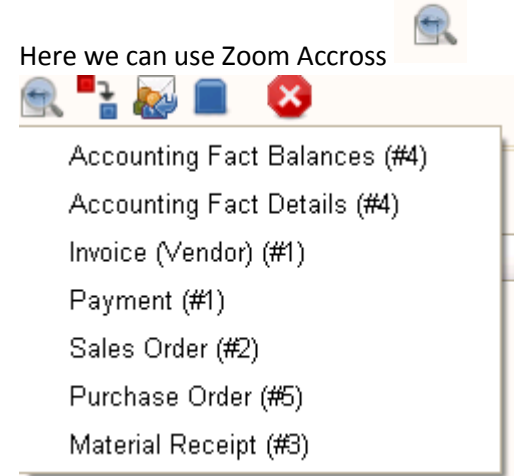

and we can see all documents related to specific business partner

## How to make my Info Window?

- 1. Task: I want the info window that list for me the all employees
- 2. Log as System
- 3. Find Info Window in Application Dictionary<br>  $\Box$  & Menu
	-
	- <u>E</u> System Admin
	- **E** Application Dictionary
		-
		-
		- —<mark>न</mark>ि Element
		- Fighter and Column
		- ● Create Foreign Key
		- ┈● Create Table Index
		- ┈<mark>面</mark> Field Group
			-
		- ·<sup>[24</sup>] Info Window
		- -□ Toolbar Button
		-
		- ┈<mark>一</mark> Reference
- 4. Open Info Window and click on New Record and
	- a. In Name write **Employees list**
	- b. In Table select **C\_BPartner**
	- c. In SQL FROM it is automatically written C\_BPartner a
- 5. Than define columns
	- a. In System Element write **Name** all informations are written. Save and click New
	- b. In System Element write **IsEmployee** all informations are written. Check **Displayed**. Save.
- 6. Put your info window to menu:

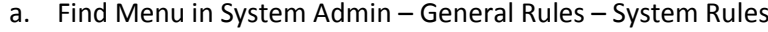

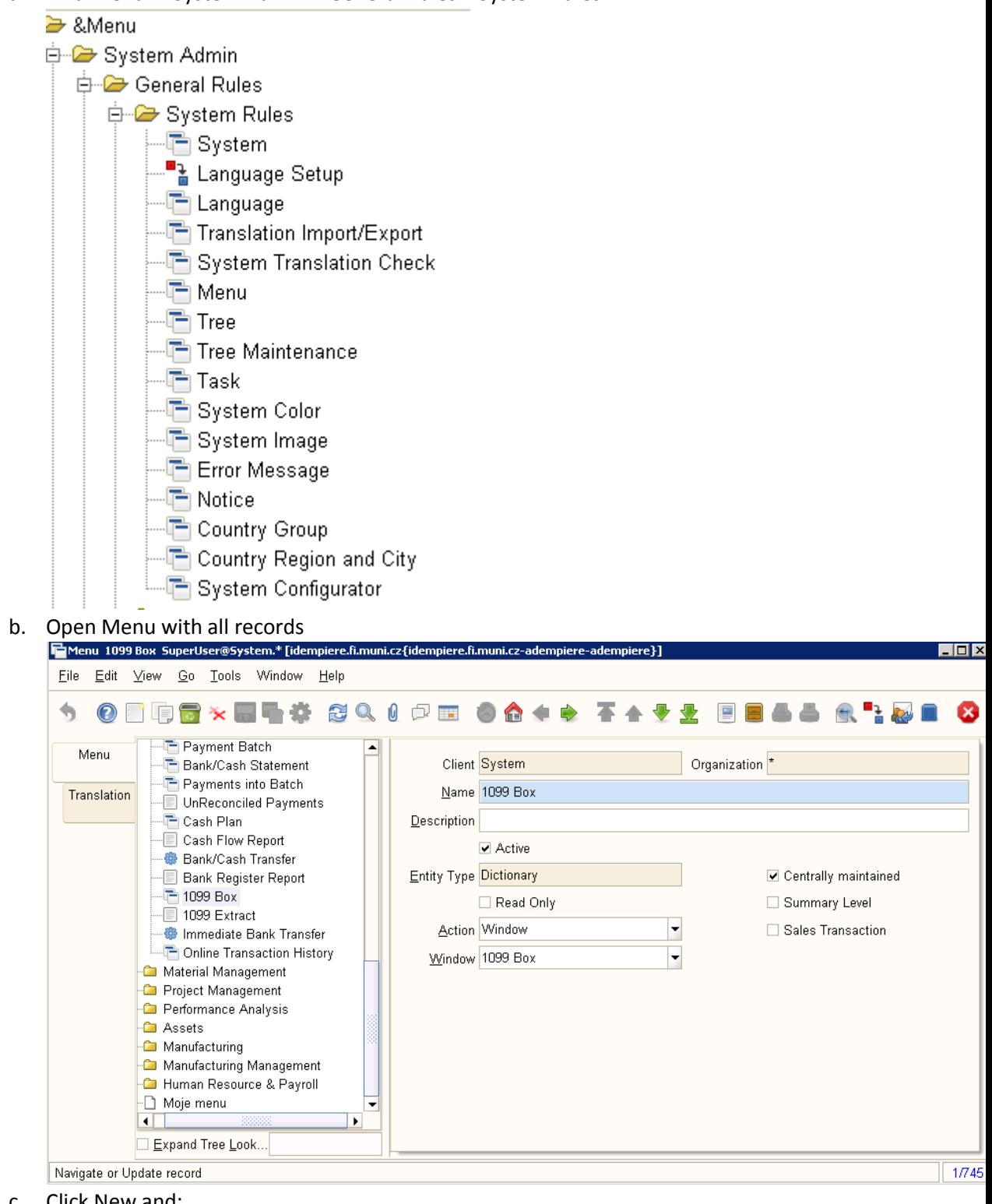

- c. Click New and:
	- i. Into the Name put Employee list
	- ii. Into Action Info
	- iii. Into Info Window select Employee list
- 7. Loq as normal user of the company (in thick client!!!)
- 8. Try your info window  $\odot$

### **Modifications**

- 1. Employee as filter criteria
	- a. In Column (Info Windows settings) IsEmployee select Query Criteria
	- b. Set Query Operator to "="
	- c. Save
	- d. See the difference
- 2. Employee as default parameter of the query
	- a. In Window (Info Widow settings) into the field Sql WHERE write "a.IsEmployee='Y'"
	- b. In Column IsEmployee deselect Query Criteria
	- c. See the difference